# User Guide Oracle Banking Credit Facilities Process Management

Release 14.4.0.0.0

## Part No. F29963-01

March 2020

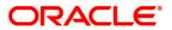

Oracle Banking Credit Facilities Process Management User Guide Oracle Financial Services Software Limited Oracle Park Off Western Express Highway Goregaon (East) Mumbai, Maharashtra 400 063 India Worldwide Inquiries: Phone: +91 22 6718 3000 Fax: +91 22 6718 3001 www.oracle.com/financialservices/ Copyright © 2019, 2020, Oracle and/or its affiliates. All rights reserved.

Oracle and Java are registered trademarks of Oracle and/or its affiliates. Other names may be trademarks of their respective owners.

U.S. GOVERNMENT END USERS: Oracle programs, including any operating system, integrated software, any programs installed on the hard- ware, and/or documentation, delivered to U.S. Government end users are "commercial computer software" pursuant to the applicable Federal Acquisition Regulation and agency-specific supplemental regulations. As such, use, duplication, disclosure, modification, and adaptation of the programs, including any operating system, integrated software, any programs installed on the hardware, and/or documentation, shall be subject to license terms and license restrictions applicable to the programs. No other rights are granted to the U.S. Government.

This software or hardware is developed for general use in a variety of information management applications. It is not developed or intended for use in any inherently dangerous applications, including applications that may create a risk of personal injury. If you use this software or hardware in dangerous applications, then you shall be responsible to take all appropriate failsafe, backup, redundancy, and other measures to ensure its safe use. Oracle Corporation and its affiliates disclaim any liability for any damages caused by use of this software or hardware in dangerous applications.

This software and related documentation are provided under a license agreement containing restrictions on use and disclosure and are protected by intellectual property laws. Except as expressly permitted in your license agreement or allowed by law, you may not use, copy, reproduce, translate, broadcast, modify, license, transmit, distribute, exhibit, perform, publish or display any part, in any form, or by any means.

Reverse engineering, disassembly, or de-compilation of this software, unless required by law for interoperability, is prohibited. The information contained herein is subject to change without notice and is not warranted to be error-free. If you find any errors, please report them to us in writing.

This software or hardware and documentation may provide access to or information on content, products and services from third parties. Oracle Corporation and its affiliates are not responsible for and expressly disclaim all warranties of any kind with respect to third-party content, products, and services. Oracle Corporation and its affiliates will not be responsible for any loss, costs, or damages incurred due to your access to or use of third-party content, products, or services.

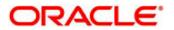

# Contents

| 1. | Welcome to Oracle Banking Credit Facilities Process Management | 4  |
|----|----------------------------------------------------------------|----|
| 2. | Policy Exception Summary                                       | 5  |
| 3. | Policy Exception Approval Process                              | 10 |
| 3  | 3.1 Legal Opinion                                              | 12 |
|    | Comments                                                       | 14 |
| 3  | 3.2 Risk Opinion                                               | 15 |
|    | Comments                                                       | 17 |
| 3  | 3.3 Review                                                     | 18 |
|    | Comments                                                       | 20 |
| 3  | 3.4 Business Approval                                          | 21 |
|    | Comments                                                       | 23 |
| 3  | 3.5 Risk Approval                                              | 24 |
|    | Comments                                                       | 26 |
|    |                                                                |    |
| 4. | Reference and Feedback                                         |    |
| 4  | 4.1 References                                                 |    |
| 4  | 4.2 Feedback and Support                                       | 27 |

# 1. Welcome to Oracle Banking Credit Facilities Process Management

Welcome to the Oracle Banking Credit Facilities Process Management (OBCFPM) User Manual. This manual provides an overview on the OBCFPM application and guides you through the various steps involved in creating and processing of credit facilities and collaterals. If you need any information, look out for the help icon.

This document is intended for helping you to conveniently create and process economic dependency of the customer in OBCFPM

## Overview of OBCFPM

OBCFPM is a credit facilities and collateral middle office platform which enables your bank to streamline the Collateral and Credit facilities operations.

## **Benefits**

OBCFPM application provides service for the financial institutions and their customers. This service helps the financial institutions to manage the Credit Facilities and Collaterals of the corporate clients. OBCFPM allows you to:

- Handle Credit Proposal with Customer on-boarding
- Financial Document Upload of the corporate clients.
- Quantitative and Qualitative analysis of the corporate clients
- Handle Credit Exceptions and Policy Exceptions
- Handle lifecycle events of Collaterals including Evaluation, Collateral Perfection, Collateral Review, Collateral Release and other collateral related processes

•

### **Key Features**

- Stand-alone system agnostic to back office application
- Requires very little change to bank's existing core systems
- Faster time to market
- Highly configurable based on corporate specific needs
- Flexibility in modifying processes
- Role Based Dashboards

# 2. Policy Exception Summary

Credit proposals initiated in OBCFPM are validated with respect to the bank's defined policies in each stage of credit process. The defined policies cover both financial and non-financial dimensions of an organization seeking credit facilities. It is possible that some of the defined policies of the bank are breached by the organization.

The policy exception summary provides a holistic view of the met and breached policies to the banking personnel. Thus, the banker can take necessary decision to initiate policy exception approval process or reject the proposal.

Upon Submitting the Credit Application, Policy Exception Summary Screen appears:

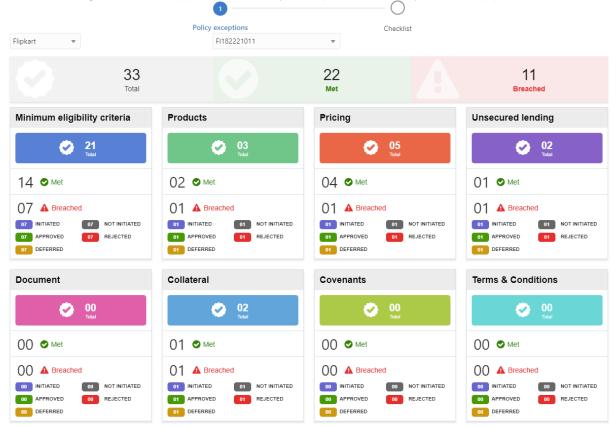

| Field<br>Name                             | Description                                                                                                    | Attrib-<br>ute<br>Type | Object<br>Type | Size | Mandatory/<br>Optional |
|-------------------------------------------|----------------------------------------------------------------------------------------------------|------------------------|----------------|------|------------------------|
| Drop down<br>to choose<br>company<br>Name | Name of the company for which the exception report is to be viewed. In case the application has been initiated for a group of company then by default the value to be shown is "all" | Read<br>Only           | Text           | 30   | Mandatory              |

| Total    | The total number of Values that<br>have been entered or modified in<br>this credit application                                        | Read<br>Only | Nu-<br>meric | 3 | Mandatory |
|----------|----------------------------------------------------------------------------------------------------|--------------|--------------|---|-----------|
| Met      | The total number of values that have<br>been input or modified in the appli-<br>cation and are compliant with the<br>policy rules     | Read<br>Only | Nu-<br>meric | 3 | Mandatory |
| Breached | The total number of values that have<br>been input or modified in the appli-<br>cation and are not compliant with the<br>policy rules | Read<br>Only | Nu-<br>meric | 3 | Mandatory |

Click on the dimension to view the list of exceptions in that dimension:

| Hide filter |                                                                               |                                                                                                    |   |
|-------------|-------------------------------------------------------------------------------|----------------------------------------------------------------------------------------------------|---|
| 21 1        | ibility criteria<br>4 7<br>8 Breached Products<br>3 2 1<br>Total Met Breached | Pricing         Unsecured lending           5         4         1           Cotal         Met         Breached |   |
|             | A EBIDTA<br>As per application : 1000<br>Variation : 59000                    | Allowed as per policy : Should be greater than or equal to 60000                                               | ÷ |
|             | A ICR<br>As per application : 1<br>Variation : 3                              | Allowed as per policy : Should be greater than or equal to 4                                                   | : |
|             | A TNW<br>As per application : 1000<br>Variation : 99000                       | Allowed as per policy : Should be greater than or equal to 100000                                              | i |
|             | A Debt To Equity<br>As per application : 1<br>Variation : 1                   | Allowed as per policy : Should be greater than or equal to 2                                                   | i |
|             | Years Of Financial Documents Available As per application : 2 Variation : 3   | Allowed as per policy : Should be greater than or equal to 5                                                   | ÷ |
|             | Years Of Financial Documents Available As per application : 3 Variation : 3   | Allowed as per policy : Should be greater than or equal to 6                                                   | ÷ |
|             | A Turnover<br>As per application : 5000<br>Variation : 495000                 | Allowed as per policy : Should be greater than or equal to 500000                                              | : |

| Field<br>Name          | Description                                                                                                    | Attribute<br>Type | Object<br>Type | Size | Mandatory/<br>Optional |
|------------------------|----------------------------------------------------------------------------------------------------|-------------------|----------------|------|------------------------|
| Dimen-<br>sion<br>Name | The Name of the Policy Dimension<br>under which values have been en-<br>tered. The Possible values can be-<br>1. Minimum Eligibility Criteria<br>2. Products<br>3. Pricing<br>4. Collateral<br>5. Covenants<br>6. Terms and Conditions<br>7. Unsecured Lending<br>8. Documents | Read<br>Only      | Text           | 30   | Mandatory              |
| Met                    | The total number of values that have<br>been input or modified in the specific<br>dimension and are compliant with the<br>policy rules                                                                                                    | Read<br>Only      | Numeric        | 3    | Mandatory              |
| Breached               | The total number of values that have<br>been input or modified in the specific<br>dimension are not compliant with the<br>policy rules                                                                                                    | Read<br>Only      | Numeric        | 3    | Mandatory              |
| Initiated              | The total number of values that are<br>not compliant with the policy rules<br>and exception approval process has<br>been initiated for the same                                                                                                    | Read<br>Only      | Numeric        | 3    | Mandatory              |
| Deferred               | The total number of values that are<br>not compliant with the policy rules<br>and exception approval process has<br>been deferred to the next stage                                                                                                    | Read<br>Only      | Numeric        | 3    | Mandatory              |
| Approved               | The total number of values that are<br>not compliant with the policy rules<br>and exception approval process has<br>been initiated and approved                                                                                                    | Read<br>Only      | Numeric        | 3    | Mandatory              |
| Rejected               | The total number of values that are<br>not compliant with the policy rules<br>and exception approval process has<br>been initiated however rejected by<br>the approver                                                                                                    | Read<br>Only      | Numeric        | 3    | Mandatory              |

| Not Initi-<br>ated | The total number of values that are<br>not compliant with the policy rules<br>and exception approval process has<br>not been initiated for the same | Read<br>Only | Numeric | 3 | Mandatory |  |
|--------------------|----------------------------------------------------------------------------------------------------|--------------|---------|---|-----------|--|
|--------------------|----------------------------------------------------------------------------------------------------|--------------|---------|---|-----------|--|

The Action that can be performed on the exceptions will be listed.

The possible values are

- Deferred to Next stage
- Initiate the approval task

The user will have option to specify the justification for each exception and ask for Legal, Business or Risk Opinion for the exception approval.

| Policy exception initiation                                                                            |                              |                      | ×                                       |
|----------------------------------------------------------------------------------------------------|------------------------------|----------------------|-----------------------------------------|
| Application Details<br>Application Priority *<br><ul> <li>Low</li> <li>Medium</li> <li>High</li> </ul> | Application Category *       | Application Branch * |                                         |
| Policies selected for exception approv                                                                 | al                           |                      |                                         |
| Refer to business opinion Refer to legal c                                                             | pinion Refer to risk opinion |                      |                                         |
| Overall comments                                                                                       |                              |                      |                                         |
| ▶ ~ B I ⊻ ∓ A                                                                                          | - size - 🔻 🗄 🗮 🗮             | E E ∷ H1 H2 ↔ ↔      | ¶ T <sub>a</sub> T <sup>a</sup>         |
| Enter overall comments                                                                                 |                              |                      |                                         |
|                                                                                                    |                              |                      | Initiate policy exception process Close |

| Field Name              | Description                                                                                                    | Attrib-<br>ute<br>Type | Object<br>Type  | Size | Mandatory/<br>Optional |
|-------------------------|----------------------------------------------------------------------------------------------------|------------------------|-----------------|------|------------------------|
| Application<br>Priority | The application priority of the<br>policy exception approval<br>task The Possible values can<br>be-<br>1. High<br>2. Medium<br>3. Low | User<br>Input          | Radio<br>Button | 1    | Mandatory              |
| Application<br>Category | The Application category of the policy exception approval task.                                                                       | User<br>Input          | Drop<br>down    | 3    | Mandatory              |
| Application<br>Branch   | The credit application's branch will be defaulted.                                                                                    | Display                | Text            | 3    |                        |

| Exception Jus-<br>tification | The justification for the ex-<br>ception will be captured by<br>the User.                           | User<br>Input | Text | 3000 | Mandatory |
|------------------------------|----------------------------------------------------------------------------------------------------|---------------|------|------|-----------|
| Overall Com-<br>ments        | The overall commentary of<br>the policy exception approval<br>task will be captured by the<br>User. | User<br>Input | Text | 3000 |           |

# **3. Policy Exception Approval Process**

Policy exception approval can be initiated in any stage of credit proposal process with the help of policy exception summary displayed in each stage of the process. The Policy Exception Approval process has the following stages

- Legal Opinion
- Business Opinion
- Risk Opinion
- Review
- Business Approval
- Risk Approval

The bank takes a judgemental call and initiates the credit application while giving proper justification to the breaches and the timelines by when the same will be complied with or it will remain in breached status.

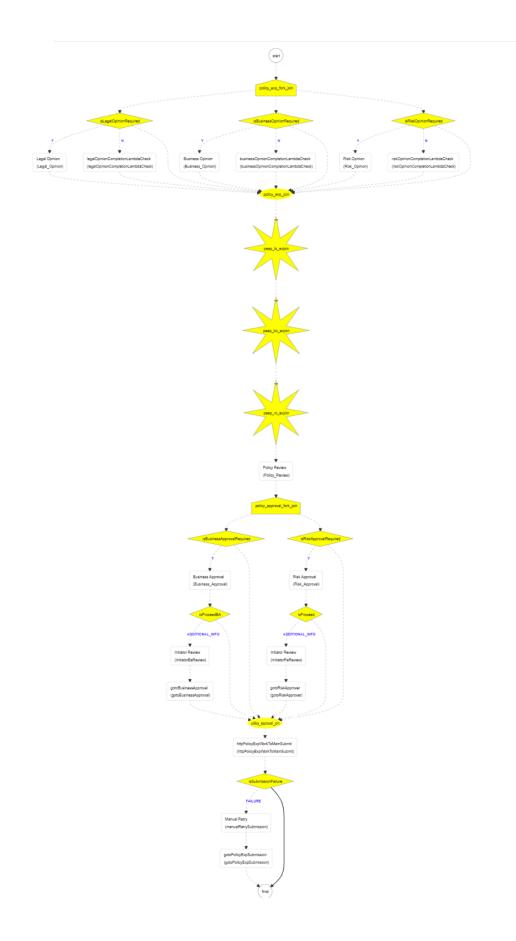

# 3.1 Legal Opinion

Policy Exception Approval task is created with the exception details and moved to the Legal Opinion Stage if the exception approval initiator has selected Legal Opinion. The Legal officer would go through the details of the credit application using the Customer summary and analyze the exception and provide legal opinion for each exception.

To **Acquire & Edit** the Legal Opinion task, navigate to **Tasks** > **Free Tasks** and select the required task. *Legal Opinion* page appears:

| =   |                | ACLE <sup>®</sup> My Tasks                                       |                                                                                          | Bank Futura - C<br>Feb 12, 2020                 | anary Whar | Gowtham             |
|-----|----------------|------------------------------------------------------------------|------------------------------------------------------------------------------------------|-------------------------------------------------|------------|---------------------|
| Pc  | licy Exception | on Approval Process - Legal Opinion                              |                                                                                          |                                                 | i Nocument | s a <sup>st</sup> X |
|     |                | <b>e</b>                                                         |                                                                                          |                                                 | 3          |                     |
|     |                | Customer Summary                                                 | Exceptions                                                                               |                                                 | Comments   |                     |
| Exc | eptions        |                                                                  |                                                                                          |                                                 |            | 1                   |
|     |                | A ICR<br>As per application : 1<br>Business opinion : View       | Allowed as per policy : Should be greater than or equal to 4<br>Legal opinion : Update   | Variation : 3<br>Risk opinion : In progress     | ÷          |                     |
|     |                | A EBIDTA<br>As per application : 1000<br>Business opinion : View | Allowed as per policy : Should be greater than or equal to 60000<br>Legal opinion : Add  | Variation : 59000<br>Risk opinion : In progress | i          |                     |
|     |                | A TNW<br>As per application : 1000<br>Business opinion : View    | Allowed as per policy : Should be greater than or equal to 100000<br>Legal opinion : Add | Variation : 99000<br>Risk opinion : In progress | i          |                     |
|     |                | Debt To Equity As per application : 1 Business opinion : View    | Allowed as per policy : Should be greater than or equal to 2<br>Legal opinion : Add      | Variation : 1<br>Risk opinion : In progress     | i          |                     |
|     | Page 1 of 1    | (1-4 of 4 items) $K < 1 > H$                                     |                                                                                          |                                                 |            |                     |

| Field<br>Name     | Description                                                                                                    | Attrib-<br>ute<br>Type | Object<br>Type | Size | Mandatory/<br>Optional |
|-------------------|----------------------------------------------------------------------------------------------------|------------------------|----------------|------|------------------------|
| Exception<br>List | The List of exceptions of the selected dimension will be listed here                                                   | List                   | List           | NA   | Mandatory              |
| Legal<br>Opinion  | The Legal opinion on the selected ex-<br>ception will be captured                                                      | User<br>Input          | Text<br>Area   | 3000 |                        |
| Action            | The Action that can be performed on<br>the exceptions will be listed.<br>The possible values are<br>1. View<br>2. Edit | User<br>Input          | Menu           | NA   |                        |

Hold Back Next Save & Close Cancel

12

Upon clicking the Edit, Risk opinion screen will appear:

| ICR                                                                                                    |                                        |                                                                                                |
|----------------------------------------------------------------------------------------------------|----------------------------------------|------------------------------------------------------------------------------------------------|
| As per application<br>1                                                                                                    | as per policy<br>er than or equal to 4 | Variation                                                                                      |
| Justification                                                                                                    | Business opinion                       |                                                                                                |
| System and compliance administrators in the glo<br>properties to determine how the system defines t<br>Management application. |                                        | administrators in the global domain can set<br>ow the system defines the Policy and Compliance |
| Legal opinion                                                                                                    |                                        |                                                                                                |
| System and compliance administrators in the glo<br>properties to determine how the system defines t<br>Management application. |                                        |                                                                                                |
| Update View                                                                                                    |                                        |                                                                                                |
|                                                                                                    |                                        |                                                                                                |
|                                                                                                    |                                        |                                                                                                |

### Action Buttons on the footer

- a. Save & Close On click of Save & Close, the details of the captured will be saved.
  - a. If mandatory fields have not been captured, system will display error until the mandatory fields have been captured.
- b. **Hold** On Click of Hold the task status will be suspended and the task will be available in the Hold queue.
  - a. If mandatory fields have not been captured, system will display error until the mandatory fields have been captured.

**c. Cancel** – On Click the system will ask for confirmation and on confirming the task will be closed without saving the data.

**d.** Next – On click of Next, the details of the captured will be saved and then system will move to the Next Screen.

b. If mandatory fields have not been captured, system will display error until the mandatory fields have been captured.

## Comments

| Field<br>Name | Description                                                                              | At-<br>trib-<br>ute<br>Type | Ob-<br>ject<br>Typ<br>e | Siz<br>e | Mandatory/Op-<br>tional | Field Validation |
|---------------|------------------------------------------------------------------------------------------|-----------------------------|-------------------------|----------|-------------------------|------------------|
| Com-<br>ments | Specify the com-<br>ments for the<br>stage. This will be<br>visible in all the<br>stages | Input                       | Free<br>Text            | 600      | Mandatory               |                  |

### **Action Buttons**

- a) **Submit –** On Submit, the checklists applicable for the stage will be defaulted based on the application category. On Verifying all the checklist and on selection of the Outcome of the task the task will be submitted.
- b) Save & Close On click of Save & Close, the details of the captured will be saved.
   a. If mandatory fields have not been captured, system will display error until the mandatory fields have been captured.
- c) **Hold** On Click of Hold the task status will be suspended and the task will be available in the Hold queue.
  - a. If mandatory fields have not been captured, system will display error until the mandatory fields have been captured.
- d) **Cancel** On Click the system will ask for confirmation and on confirming the task will be closed without saving the data.
- e) **Back** On Click of Back, the previous screen will be opened.

## 3.2 Risk Opinion

Policy Exception Approval task is created with the exception details and moved to the Risk Opinion Stage if the exception approval initiator has selected Risk Opinion. The Risk team would go through the details of the credit application using the Customer summary and analyze the exception and provide Risk opinion for each exception.

To **Acquire & Edit** the Risk Opinion task, navigate to **Tasks** > **Free Tasks** and select the required task. *Risk Opinion* page appears:

| licy Excepti | on Approval Process - Risk Opinion                                                                                                    |                                                                                           |                                            |          |
|--------------|----------------------------------------------------------------------------------------------------|-------------------------------------------------------------------------------------------|--------------------------------------------|----------|
|              | <ul> <li>Image: A set of the set of the</li></ul> |                                                                                           |                                            | (3)      |
|              | Customer Summary                                                                                                    | Exceptions                                                                                |                                            | Comments |
| eptions      |                                                                                                    |                                                                                           |                                            |          |
|              | A ICR<br>As per application : 1<br>Business opinion : View                                                                                                    | Allowed as per policy : Should be greater than or equal to 4<br>Legal opinion : View      | Variation : 3<br>Risk opinion : Update     | ÷        |
|              | A EBIDTA<br>As per application : 1000<br>Business opinion : View                                                                                                    | Allowed as per policy : Should be greater than or equal to 60000<br>Legal opinion : View  | Variation : 59000<br>Risk opinion : Update | i        |
|              | A TNW<br>As per application : 1000<br>Business opinion : View                                                                                                    | Allowed as per policy : Should be greater than or equal to 100000<br>Legal opinion : View | Variation : 99000<br>Risk opinion : Add    | ÷        |
|              | Debt To Equity As per application : 1 Business opinion : View                                                                                                    | Allowed as per policy : Should be greater than or equal to 2<br>Legal opinion : View      | Variation : 1<br>Risk opinion : Add        | :        |

Hold Back Next Save & Close Cancel

| Field<br>Name     | Description                                                                                                    | Attrib-<br>ute<br>Type | Object<br>Type | Size | Mandatory/<br>Optional |
|-------------------|----------------------------------------------------------------------------------------------------|------------------------|----------------|------|------------------------|
| Exception<br>List | The List of exceptions of the selected dimension will be listed here                                                   | List                   | List           | NA   | Mandatory              |
| Risk Opin-<br>ion | The Risk opinion on the selected excep-<br>tion will be captured                                                       | User<br>Input          | Text Area      | 3000 |                        |
| Action            | The Action that can be performed on<br>the exceptions will be listed.<br>The possible values are<br>1. View<br>2. Edit | User<br>Input          | Menu           | NA   |                        |

#### Upon clicking the Edit button, Risk opinion screen will appear :

View opinions - ICR

| As per application<br>1                                                                                                    | s per policy<br>r than or equal to 4 | Variation 3                                                                                    |
|----------------------------------------------------------------------------------------------------|--------------------------------------|------------------------------------------------------------------------------------------------|
| Justification                                                                                                    | Business opinion                     |                                                                                                |
| System and compliance administrators in the glo<br>properties to determine how the system defines t<br>Management application. |                                      | administrators in the global domain can set<br>ow the system defines the Policy and Compliance |
| Legal opinion                                                                                                    | Risk opinion                         |                                                                                                |
| System and compliance administrators in the glo<br>properties to determine how the system defines t<br>Management application. |                                      | administrators in the global domain can set<br>ow the system defines the Policy and Compliance |
|                                                                                                    | Update View                          |                                                                                                |
|                                                                                                    |                                      |                                                                                                |
|                                                                                                    |                                      |                                                                                                |

### Action Buttons on the footer

- a. Save & Close On click of Save & Close, the details of the captured will be saved.
  - a. If mandatory fields have not been captured, system will display error until the mandatory fields have been captured.
- b. **Hold** On Click of Hold the task status will be suspended and the task will be available in the Hold queue.
  - a. If mandatory fields have not been captured, system will display error until the mandatory fields have been captured.

**c. Cancel** – On Click the system will ask for confirmation and on confirming the task will be closed without saving the data.

**d.** Next – On click of Next, the details of the captured will be saved and then system will move to the Next Screen.

b. If mandatory fields have not been captured, system will display error until the mandatory fields have been captured.

## Comments

| Field<br>Name | Description                                                                              | At-<br>trib-<br>ute<br>Type | Ob-<br>ject<br>Type | Siz<br>e | Mandatory/Op-<br>tional | Field Validation |
|---------------|------------------------------------------------------------------------------------------|-----------------------------|---------------------|----------|-------------------------|------------------|
| Com-<br>ments | Specify the com-<br>ments for the<br>stage. This will be<br>visible in all the<br>stages | Input                       | Free<br>Text        | 600      | Mandatory               |                  |

### **Action Buttons**

- a) **Submit –** On Submit, the checklists applicable for the stage will be defaulted based on the application category. On Verifying all the checklist and on selection of the Outcome of the task the task will be submitted.
- b) Save & Close On click of Save & Close, the details of the captured will be saved.
   a. If mandatory fields have not been captured, system will display error until the mandatory fields have been captured.
- c) **Hold** On Click of Hold the task status will be suspended and the task will be available in the Hold queue.
  - a. If mandatory fields have not been captured, system will display error until the mandatory fields have been captured.
- d) **Cancel** On Click the system will ask for confirmation and on confirming the task will be closed without saving the data.
- e) **Back** On Click of Back, the previous screen will be opened.

## 3.3 Review

Policy Exception Approval Reviewer will review the legal, risk and business opinion for each of the exceptions and the reviewer would go through the details of the credit application using the Customer summary and analyze the exception and then the review will mark the exceptions for business approval or risk approval and provide opinion.

To **Acquire & Edit** the Review task, navigate to **Tasks** > **Free Tasks** and select the required task. *Review task* page appears:

| ≡ 0      |                                                                                          |                                                                                           |                                                 | Bank Futura - Canary Whar<br>Feb 12, 2020 |             | Gowtham             |
|----------|------------------------------------------------------------------------------------------|-------------------------------------------------------------------------------------------|-------------------------------------------------|-------------------------------------------|-------------|---------------------|
| Policy I | Exception Approval Process - Policy Review                                               |                                                                                           |                                                 |                                           | i Nocuments | $_{\mu^{k'}}\times$ |
|          | <b>e</b>                                                                                 | <b>O</b>                                                                                  |                                                 | 3                                         |             |                     |
|          | Customer Summary                                                                         | Exceptions                                                                                |                                                 | Comments                                  |             |                     |
| Excepti  | ons                                                                                      |                                                                                           |                                                 |                                           |             | 1                   |
| G        | A ICR<br>As per application : 1<br>Business opinion : View<br>Review : Update            | Allowed as per policy : Should be greater than or equal to 4<br>Legal opinion : View      | Variation : 3<br>Risk opinion : View            |                                           | :           |                     |
| (<br>    | As per application : 1000<br>Business opinion : View<br>Review : Update                  | Allowed as per policy : Should be greater than or equal to 60000<br>Legal opinion : View  | Variation : 59000<br>Risk opinion : Vrew        |                                           | ÷           |                     |
| ¢<br>D   | As per application : 1000<br>Business opinion : View<br>Review : Update                  | Allowed as per policy : Should be greater than or equal to 100000<br>Legal opinion : View | Variation : 99000<br>Risk opinion : In progress |                                           | ÷           |                     |
| ¢<br>D   | A Debt To Equity<br>As per application : 1<br>Business opinion : View<br>Review : Update | Allowed as per policy : Should be greater than or equal to 2<br>Legal opinion : View      | Variation : 1<br>Risk opinion : In progress     |                                           | ÷           |                     |
| Page     | 1 of 1 (1-4 of 4 items) K < 1 > X                                                        |                                                                                           |                                                 |                                           |             |                     |

Hold Back Next Save & Close Cancel

| Field<br>Name       | Description                                                                                                    | Attrib-<br>ute<br>Type | Object<br>Type | Size | Manda-<br>tory/ Op-<br>tional |
|---------------------|----------------------------------------------------------------------------------------------------|------------------------|----------------|------|-------------------------------|
| Exception<br>List   | The List of exceptions of the selected di-<br>mension will be listed here                                           | List                   | List           | NA   | Mandatory                     |
| Reviewer<br>Opinion | The reviewer opinion on the selected ex-<br>ception will be captured                                                | User<br>Input          | Text<br>Area   | 3000 |                               |
| Action              | The Action that can be performed on the exceptions will be listed.<br>The possible values are<br>1. View<br>2. Edit | User<br>Input          | Menu           | NA   |                               |

| Approval<br>Required<br>From | The Reviewer will mark the exception for either Risk or Business Approval | User<br>Input | Radio<br>Button | NA |  |
|------------------------------|---------------------------------------------------------------------------|---------------|-----------------|----|--|
|------------------------------|---------------------------------------------------------------------------|---------------|-----------------|----|--|

Upon clicking of Editing, Reviewer screen will appear:

| ICR                                                                                                    |                                        |                                                                                                |
|----------------------------------------------------------------------------------------------------|----------------------------------------|------------------------------------------------------------------------------------------------|
| As per application<br>1                                                                                                    | as per policy<br>er than or equal to 4 | Variation                                                                                      |
| Justification                                                                                                    | Business opinion                       |                                                                                                |
| System and compliance administrators in the global<br>properties to determine how the system defines the<br>Management application. |                                        | administrators in the global domain can set<br>ow the system defines the Policy and Compliance |
| Legal opinion                                                                                                    | Risk opinion                           |                                                                                                |
| System and compliance administrators in the global<br>properties to determine how the system defines the<br>Management application. |                                        | administrators in the global domain can set<br>ow the system defines the Policy and Compliance |
| Review                                                                                                    |                                        |                                                                                                |
| System and compliance administrators in the global<br>properties to determine how the system defines the<br>Management application. |                                        |                                                                                                |
| Update View                                                                                                    |                                        |                                                                                                |

| Review ×                                                                                                    |   |
|----------------------------------------------------------------------------------------------------|---|
| Approval required from *<br>Business O Risk                                                                                                    |   |
| System and compliance administrators in the global domain can set properties to determine<br>how the system defines the Policy and Compliance Management application. |   |
| Save Cancel                                                                                                    | ] |

### Action Buttons on the footer

- a. Save & Close On click of Save & Close, the details of the captured will be saved.
  - a. If mandatory fields have not been captured, system will display error until the mandatory fields have been captured.
- b. **Hold** On Click of Hold the task status will be suspended and the task will be available in the Hold gueue.
  - a. If mandatory fields have not been captured, system will display error until the mandatory fields have been captured.

**c. Cancel** – On Click the system will ask for confirmation and on confirming the task will be closed without saving the data.

**d.** Next – On click of Next, the details of the captured will be saved and then system will move to the Next Screen.

b. If mandatory fields have not been captured, system will display error until the mandatory fields have been captured.

### Comments

| Field<br>Name | Description                                                                              | At-<br>trib-<br>ute<br>Type | Ob-<br>ject<br>Type | Siz<br>e | Mandatory/Op-<br>tional | Field Validation |
|---------------|------------------------------------------------------------------------------------------|-----------------------------|---------------------|----------|-------------------------|------------------|
| Com-<br>ments | Specify the com-<br>ments for the<br>stage. This will be<br>visible in all the<br>stages | Input                       | Free<br>Text        | 600      | Mandatory               |                  |

### Action Buttons

- a) **Submit –** On Submit, the checklists applicable for the stage will be defaulted based on the application category. On Verifying all the checklist and on selection of the Outcome of the task the task will be submitted.
- b) **Save & Close** On click of Save & Close, the details of the captured will be saved.
  - a. If mandatory fields have not been captured, system will display error until the mandatory fields have been captured.
- c) **Hold** On Click of Hold the task status will be suspended and the task will be available in the Hold queue.
  - a. If mandatory fields have not been captured, system will display error until the mandatory fields have been captured.
- Cancel On Click the system will ask for confirmation and on confirming the task will be closed without saving the data.
- e) **Back** On Click of Back, the previous screen will be opened.

# **3.4 Business Approval**

Business Approver would be able to view the exceptions which are marked for business approval and have option to either approve or reject the exception approval and specify the justification for the same. On submission of the task the approval status of all the exceptions would be updated in the policy exception summary.

To **Acquire & Edit** the Business Approval task, navigate to **Tasks** > **Free Tasks** and select the required task. *Business Approval task* page appears:

|        | <b>2</b>                                             |                                                                                          |                                          | 3        |   |
|--------|------------------------------------------------------|------------------------------------------------------------------------------------------|------------------------------------------|----------|---|
|        | Customer Summary                                     | Exceptions                                                                               |                                          | Comments |   |
| ptions |                                                      |                                                                                          |                                          |          |   |
|        | ICR                                                  |                                                                                          | _                                        |          |   |
| Þ      | As per application : 1<br>Business opinion : View    | Allowed as per policy : Should be greater than or equal to 4<br>Legal opinion : View     | Variation : 3<br>Risk opinion : View     |          | ÷ |
|        | Review : View                                        | Business approval comment : Update                                                       |                                          |          |   |
|        | EBIDTA                                               |                                                                                          |                                          |          |   |
| ř      | As per application : 1000<br>Business opinion : View | Allowed as per policy : Should be greater than or equal to 60000<br>Legal opinion : View | Variation : 59000<br>Risk opinion : View |          | : |
|        | Review : View                                        | Business approval comment : Add                                                          |                                          |          |   |

|                                     |                                                                                                    |                   |                     | · · · |                               |
|-------------------------------------|----------------------------------------------------------------------------------------------------|-------------------|---------------------|-------|-------------------------------|
| Field Name                          | Description                                                                                                    | Attribute<br>Type | Ob-<br>ject<br>Type | Size  | Manda-<br>tory/ Op-<br>tional |
| Exception<br>List                   | The List of exceptions of the selected dimension will be listed here                                                   | List              | List                | NA    | Mandatory                     |
| Business Ap-<br>prover Opin-<br>ion | The business approver opinion on the selected exception will be cap-                                                   | User Input        | Text<br>Area        | 3000  |                               |
| Action                              | The Action that can be performed on<br>the exceptions will be listed.<br>The possible values are<br>1. View<br>2. Edit | User Input        | Menu                | NA    |                               |

| Approve/Re-<br>ject | The Business Approver will approve or reject the exception | User Input | Radio<br>But-<br>ton | NA |  |
|---------------------|------------------------------------------------------------|------------|----------------------|----|--|
|---------------------|------------------------------------------------------------|------------|----------------------|----|--|

Upon clicking of Edit button, Business Approval screen will appear

| ICR                                                                                                    |                                      |                                                                                                |
|----------------------------------------------------------------------------------------------------|--------------------------------------|------------------------------------------------------------------------------------------------|
| As per application<br>1                                                                                                    | s per policy<br>r than or equal to 4 | Variation                                                                                      |
| Justification                                                                                                    | Business opinion                     |                                                                                                |
| System and compliance administrators in the global d<br>properties to determine how the system defines the P<br>Management application. |                                      | administrators in the global domain can set<br>ow the system defines the Policy and Compliance |
| Legal opinion                                                                                                    | Risk opinion                         |                                                                                                |
| System and compliance administrators in the global d<br>properties to determine how the system defines the P<br>Management application. |                                      | administrators in the global domain can set<br>ow the system defines the Policy and Compliance |
| Review                                                                                                    | Business approval                    |                                                                                                |
| System and compliance administrators in the global d<br>properties to determine how the system defines the P<br>Management application. |                                      | administrators in the global domain can set<br>ow the system defines the Policy and Compliance |
|                                                                                                    | Update View                          |                                                                                                |

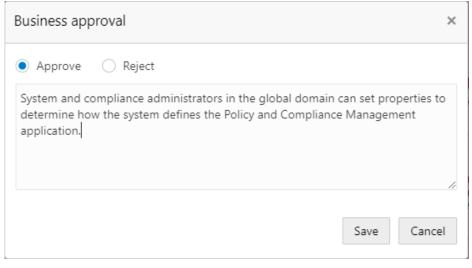

### Action Buttons on the footer

- a. Save & Close On click of Save & Close, the details of the captured will be saved.
  - a. If mandatory fields have not been captured, system will display error until the mandatory fields have been captured.
- b. **Hold** On Click of Hold the task status will be suspended and the task will be available in the Hold queue.
  - a. If mandatory fields have not been captured, system will display error until the mandatory fields have been captured.

**c. Cancel** – On Click the system will ask for confirmation and on confirming the task will be closed without saving the data.

**d.** Next – On click of Next, the details of the captured will be saved and then system will move to the Next Screen.

b. If mandatory fields have not been captured, system will display error until the mandatory fields have been captured.

## Comments

| Field<br>Name | Description                                                                              | At-<br>trib-<br>ute<br>Type | Ob-<br>ject<br>Type | Siz<br>e | Mandatory/Op-<br>tional | Field Validation |
|---------------|------------------------------------------------------------------------------------------|-----------------------------|---------------------|----------|-------------------------|------------------|
| Com-<br>ments | Specify the com-<br>ments for the<br>stage. This will be<br>visible in all the<br>stages | Input                       | Free<br>Text        | 600      | Mandatory               |                  |

### Action Buttons

- a) **Submit –** On Submit, the checklists applicable for the stage will be defaulted based on the application category. On Verifying all the checklist and on selection of the Outcome of the task the task will be submitted.
- b) Save & Close On click of Save & Close, the details of the captured will be saved.
  - a. If mandatory fields have not been captured, system will display error until the mandatory fields have been captured.
- c) **Hold** On Click of Hold the task status will be suspended and the task will be available in the Hold queue.
  - a. If mandatory fields have not been captured, system will display error until the mandatory fields have been captured.
- d) **Cancel** On Click the system will ask for confirmation and on confirming the task will be closed without saving the data.
- e) **Back** On Click of Back, the previous screen will be opened.

## 3.5 Risk Approval

Risk Approver would be able to view the exceptions which are marked for Risk approval and have option to either approve or reject the exception approval and specify the justification for the same. On submission of the task the approval status of all the exceptions would be updated in the policy exception summary.

To **Acquire & Edit** the Risk Approval task, navigate to **Tasks** > **Free Tasks** and select the required task. *Risk Approval task* page appears:

| = OR/         | ACLE <sup>®</sup> Free Tasks                                                            |                                                                                                    | Bank Futu<br>Feb 12, 202                        | ura - Canary Whar<br>120 |              | Gowtham             |
|---------------|-----------------------------------------------------------------------------------------|----------------------------------------------------------------------------------------------------|-------------------------------------------------|--------------------------|--------------|---------------------|
| Policy Except | tion Approval Process - Risk Approval                                                   |                                                                                                    |                                                 | 0                        | Documents    | $_{\mu^{k'}}\times$ |
|               |                                                                                         | •••••••••••••••••••••••••••••••••••••••                                                                                     |                                                 | 3                        |              |                     |
|               | Customer Summary                                                                        | Exceptions                                                                                                    |                                                 | Comment                  | S            |                     |
| Exceptions    |                                                                                         |                                                                                                    |                                                 |                          |              |                     |
|               | • TNW<br>As per application : 1000<br>Business opinion : View<br>Review : View          | Allowed as per policy : Should be greater than or equal to 100000<br>Legal opinion : View<br>Risk approval comment : Update | Variation : 99000<br>Risk opinion : In progress |                          | :            |                     |
|               | Debt To Equity     As per application : 1     Business opinion : View     Review : View | Allowed as per policy : Should be greater than or equal to 2<br>Legal opinion : View<br>Risk approval comment : Add         | Variation : 1<br>Risk opinion : In progress     |                          | ÷            |                     |
| Page 1 of     | 1 (1-2 of 2 items) K < 1 > X                                                            |                                                                                                    |                                                 |                          |              |                     |
|               |                                                                                         |                                                                                                    | Hold                                            | Back Next                | Save & Close | Cancel              |

| Field Name                      | Description                                                                                                    | Attrib-<br>ute<br>Type | Object<br>Type | Size | Mandatory/<br>Optional |
|---------------------------------|----------------------------------------------------------------------------------------------------|------------------------|----------------|------|------------------------|
| Exception<br>List               | The List of exceptions of the selected dimension will be listed here                                                   | List                   | List           | NA   | Mandatory              |
| Risk Ap-<br>prover Opin-<br>ion | The risk approver opinion on the se-<br>lected exception will be captured                                              | User In-<br>put        | Text<br>Area   | 3000 |                        |
| Action                          | The Action that can be performed on<br>the exceptions will be listed.<br>The possible values are<br>1. View<br>2. Edit | User In-<br>put        | Menu           | NA   |                        |

|--|

Upon clicking of Edit button, Risk Approval screen will appear

| Risk approval                                                                                                    | ×        |
|----------------------------------------------------------------------------------------------------|----------|
| Approve      Reject                                                                                                    |          |
| System and compliance administrators in the global domain can set properties<br>determine how the system defines the Policy and Compliance Management<br>application. | to<br>// |
| Save Cano                                                                                                    | el       |

### Action Buttons on the footer

- a. Save & Close On click of Save & Close, the details of the captured will be saved.
  - a. If mandatory fields have not been captured, system will display error until the mandatory fields have been captured.
- b. **Hold** On Click of Hold the task status will be suspended and the task will be available in the Hold queue.
  - a. If mandatory fields have not been captured, system will display error until the mandatory fields have been captured.

**c. Cancel** – On Click the system will ask for confirmation and on confirming the task will be closed without saving the data.

**d.** Next – On click of Next, the details of the captured will be saved and then system will move to the Next Screen.

b. If mandatory fields have not been captured, system will display error until the mandatory fields have been captured.

## Comments

| Field<br>Name | Description                                                                              | At-<br>trib-<br>ute<br>Type | Ob-<br>ject<br>Type | Siz<br>e | Mandatory/Op-<br>tional | Field Validation |
|---------------|------------------------------------------------------------------------------------------|-----------------------------|---------------------|----------|-------------------------|------------------|
| Com-<br>ments | Specify the com-<br>ments for the<br>stage. This will be<br>visible in all the<br>stages | Input                       | Free<br>Text        | 600      | Mandatory               |                  |

### **Action Buttons**

- a) **Submit –** On Submit, the checklists applicable for the stage will be defaulted based on the application category. On Verifying all the checklist and on selection of the Outcome of the task the task will be submitted.
- b) Save & Close On click of Save & Close, the details of the captured will be saved.
   a. If mandatory fields have not been captured, system will display error until the mandatory fields have been captured.
- c) **Hold** On Click of Hold the task status will be suspended and the task will be available in the Hold queue.
  - a. If mandatory fields have not been captured, system will display error until the mandatory fields have been captured.
- d) **Cancel** On Click the system will ask for confirmation and on confirming the task will be closed without saving the data.
- e) **Back** On Click of Back, the previous screen will be opened.

# 4. Reference and Feedback

## 4.1 References

For more information on any related features, you can refer to the following documents:

- Oracle Banking Procedure User Guide
- Oracle Banking SMS User Guide
- Oracle Banking Common Core
- Oracle Banking Credit Facilities Process Management Installation Guides

Documentation Accessibility

For information about Oracle's commitment to accessibility, visit the Oracle Accessibility Program website At http://www.oracle.com/pls/topic/lookup?ctx=acc&id=docacc.

## 4.2 Feedback and Support

Oracle welcomes customers' comments and suggestions on the quality and usefulness of the document. Your feedback is important to us. If you have a query that is not covered in this user guide or if you still Need assistance, please contact documentation team.